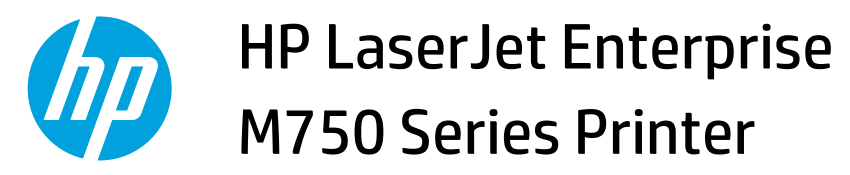

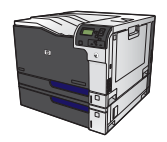

## **Cancel a print job**

**1.** Press the stop button  $\otimes$  on the control panel.

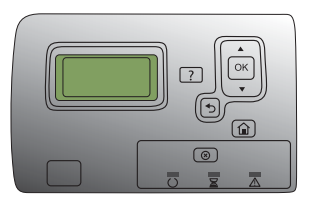

**2.** Press the down arrow ▼ to highlight the **Cancel Current Job** option, and then press the OK button.

**NOTE:** It can take some time for all printing to clear after you have canceled a print job.